# **IoQuake III**

## **Домашняя страница**

<https://ioquake3.org>

## **Настройки игры**

## **Игровой сервер**

/connect Jurik-Phys.Net:27960

### **Нестандартное видео**

В консоли игры [1\)](#page--1-0)

r\_mode -1 // режим кастомного разрешения r\_customwidth 1920 // ширина экрана r\_customheight 1200 //высота экрана

После команды vid\_restart включается необходимое разрешение.

# **Сервер IoQuake3 на Debian**

Создание отдельного пользователя

useradd -g **users** -d /home/quake -s /bin/**bash** -m quake

Установка сервера IoQuake3

**apt-get install** ioquake3-server

Смена пароля пользователя

**passwd** quake

Вход под пользователем «quake»

**su** quake

Создать каталог /home/quake/.q3a/baseq3

**mkdir** -p /home/quake/.q3a/baseq3

Установка файлов оригинального Quake III т.н., Point Release

Способ 1 (Официальный FTP): Загрузка архива с данными

**wget** ftp://ftp.idsoftware.com/idstuff/quake3/linux/linuxq3apoint-1.32b-3.x86.run

«Распаковать» архив

linuxq3apoint-1.32b-3.x86.run --keep

Скопировать требуемые pk3-файлы

**cp** setup.tmp/baseq3/pak{1..8}.pk3 /home/quake/.q3a/baseq3

Способ 2 (Сайт IoQuake3): Загрузка архива с данными

**wget** http://ioquake3.org/files/1.36/data/ioquake3-q3a-1.32-9.run

Аналогично способу №1, извлечь и скопировать в ~/q3a/baseq3 файлы pak{1..8}.pk3

Далее из каталога baseq3 установочного CD необходимо скопировать оригинальный pak0.pk3 в /home/quake/.q3a/baseq3 (размер 479493658 байт).

Установка закончена [2\)](#page--1-0). Переход к настройке.

#### **Настройка сервера и администрирование**

Параметры запуска сервера (практически самый минимум):

./ioq3ded.x86 64 +set dedicated 2 +exec server.cfg

- dedicated [numeber]
	- $\circ$  +set dedicated 1 LAN сервер не сообщает о своём появлении мастер-серверу.
	- $\circ$  +set dedicated 2 Internet сервер, который обнаруживается поиском серверов в игре.
- $\bullet$  +exec server.cfg загрузка настроек сервера.
- +set net ip определяет ip-адрес который будет слушать сервер игры.

Пример файла настройки сервера «server.cfg» (расположен в каталоге ~/.q3a/baseq[3\)](#page--1-0)  $^{\scriptscriptstyle 3)}$ .

```
// --- contact and admin ---
sets ".Admin" "Jurik Phys" // admin name
sets ".email" "contact@jurik-phys.net" // admin email
sets ".www" "jurik-phys.net" // www site of IoQuake3 server etc
// --- basic stuff ---
seta rconPassword "q-pass" // remote console admin password
seta g_gametype "0" \frac{1}{2} gametype (0 = ffa, 1 = tourney, 2 = ffa,
3 = tdm, 4 = ctfseta timelimit 25
seta fraglimit 50
seta capturelimit 13
seta g_inactivity 3000
```
2024/05/19 23:32 3/4 IoQuake III

// --- banner stuff -- seta sv hostname "Jurik-Phys.Net" // how the server shows up in q3a game browser seta g\_motd "Welcome to IoQuake3 server" // message of the day, shown on client connect // --- clients and slots -- seta sv maxclients 16  $\frac{1}{2}$  // max players allowed on server, includes spectators seta g allowvote "0" // map - map restart - kick - g gametype // --- network -- seta sv allowdownload "0" // whether clients are allowed to d/l maps etc from server seta sv maxRate "10000" // download speed limit seta sv floodProtect "1" // whether server uses flood-protection // --- weapons -- seta g\_quadfactor "3" // quad damage multiplier, default = 3 seta g weaponrespawn "5"  $\frac{1}{2}$  weapon respawn time in secs, default = 5 seta g friendlyfire "0" // whether you can do damage to your team members seta g\_teamAutoJoin "0" // whether players are automatically added to a team seta g teamForceBalance "0" // whether teams are auto-balanced by the server seta g\_forcerespawn "2" // time after which players are forced to respawn,  $\theta$  = never // --- movement -- seta pmove fixed "1" // whether movement is independent of client framerate seta pmove msec "16" // dont ask me seta sv fps "100" // server frame rate set d1 "map q3dm6 ; set nextmap vstr d2" set d2 "map q3dm2 ; set nextmap vstr d3" set d3 "map q3dm3 ; set nextmap vstr d4 set d4 "map q3dm4 ; set nextmap vstr d5" set d5 "map q3dm1 ; set nextmap vstr d1" vstr d1 [1\)](#page--1-0) Дополнительная информация по командам консоли [тут.](http://www.defrag.ru/go.php?id=5)

[2\)](#page--1-0)

При установке использовались материалы: [тыц](https://www.doyleyoung.net/beaglebone-quake-3-server/)

[3\)](#page--1-0)

При настройке использовались материалы [раз](http://www.3dgw.com/guides/q3a/index.php3?page=configs.htm#servercfg), [два,](http://www.quake3world.com/q3guide/servers.html) [три](http://it.rcmd.org/networks/q3_install/q3_linux_server_howto.php).

Jurik-Phys.Net - https://jurik-phys.net/

From: <https://jurik-phys.net/> - **Jurik-Phys.Net**

Permanent link: **<https://jurik-phys.net/games:ioquake>**

Last update: **2021/09/12 21:31**

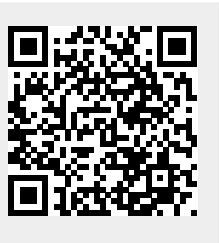